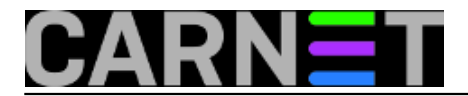

## **Sređivanje slika poslije odmora (exiftran i jhead)**

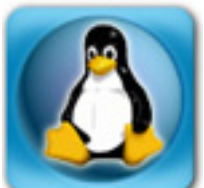

Ako imate slične običaje kao i ja, nakon svakog godišnjeg odmora zateknete se s mnoštvom fotografija, što s digitalnih foto aparata, a sve više i više i sa mobitela. Često se dogodi, ako putuje više ljudi, da imate na stotine slika koje su istovremeno snimane, a pri tom foto aparati i mobiteli različito označavaju snimljene fotografije.

Ono što mene posebno smeta je da iako foto aparat ispravno snimi u EXIF zapis orijentaciju slike, da neki preglednici slika, poglavito televizori, jednostavno zanemare podatak i prikazuju krivo orijentiranu sliku.

Tu u pomoć pristižu dva mala komandnolinijska programčića koji dolaze u novijim distribucijama Debiana, a vjerojatno se mogu naći i u nekim drugima. Alati su prilagođeni radu sa slikama u JPEG formatu.

Prvi alat omogućuje sređivanje orijentacije slika i to radi poprilično automatizirano. Dovoljno je smjestiti se u direktoriju sa slikama i otkucati:

exiftran -a -i -p \*

i sve slike u navedenom direktoriju će biti ispravno orijentirane. Što znaće opcije poslije naredbe:

- -a automatska orijentacija slike
- -i zamjeni sliku preko stare (*inplace*)
- -p sačuvaj *timestamp*

Drugi alat rješava problem naziva pohranjenih slika, naročito je pogodan ako želite sve slike s različitih izvora (foto aparata, mobitela) svesti na isti oblik imena. Meni se osobno najviše sviđa oblik koji je prisutan na mobitelima s Android platformom, koji u samom imenu slike sadržava datum i vrijeme slikavanja koji ima oblik:

yyyymmdd\_hhmmss.jpeg

Kada se sva imena slika s različitih izvora svedu na isto ime, onda se slike lijepo rasporede po vremnu slikavanja i svi preglednici ih prikazuju ispravnim redoslijedom, pod uvjetom da je sat na svim uređajima bio ispravno podešen prilikom slikavanja. Naredba pronalalzi vrijeme i sat iz EXIF zapisa slike.

Ova naredba ima dodatnu mogućnost: ako ste kopirali slike i na taj način izgubili vrijeme kada je slika napravljena (jer je sada vrijeme kreiranja datoteke ono vrijeme kada ste datoteku iskopirali ako niste pazili i sačuvali timestamp), sada taj podatak možete vratiti iz EXIF zapisa, što može biti korisno ako sortirate slike po datumu kreiranja datoteka.

Naredba kojom se to može postići je slijedeća:

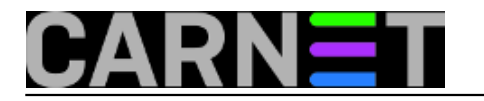

jhead -ft -n%Y%m%d\_%H%M%S \*

Ova će naredba napraviti sve automatski za slike u trenutnom direktoriju, a opcije znaće slijedeće:

-ft zamjeni trenutni timestamp s vremenom iz EXIF zapisa

-n promjeni ime datoteke i stavi ga u navedeni oblik po vremenu zapisanom u EXIF zapisu

Evo, ovo dvije naredbe su mi spasile sate i sate bespotrebnog rada, a s još malo automatizacija i skriptiranja mogu se na tisuće i tisuće slika "srediti" u jednom prolazu.

čet, 2013-04-04 15:31 - Branko Radojević**Kuharice:** [Linux](https://sysportal.carnet.hr/taxonomy/term/17) [1] **Kategorije:** [Software](https://sysportal.carnet.hr/taxonomy/term/25) [2] **Vote:** 4

Vaša ocjena: Nema Average: 4 (1 vote)

**Source URL:** https://sysportal.carnet.hr/node/1244

## **Links**

[1] https://sysportal.carnet.hr/taxonomy/term/17

[2] https://sysportal.carnet.hr/taxonomy/term/25